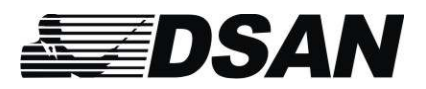

Dsan Corporation

Roslyn Heights, NY Tel: 516- 625-5608 Email: sales@dsan.com

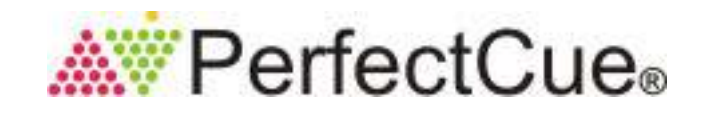

The CueLightProgrammer.exe is a stand-alone application that is used to reprogram your PerfectCue, PerfectCue Mini and PerfectCue Micro. If you have purchased a PerfectCue prior to 2010 you must upgrade the device before you can use this application. Please contact Dsan.

Plug the cue light into a USB jack of your computer. Insert the cable into the **"A"** USB jack of the cue light (Important!). We recommend that the cue light be powered with its 12V external power supply (except for PerfectCue Micro).

Launch the CueLightProgrammer. The software should detect the attached cue light. Wait for the message "Device Ready."

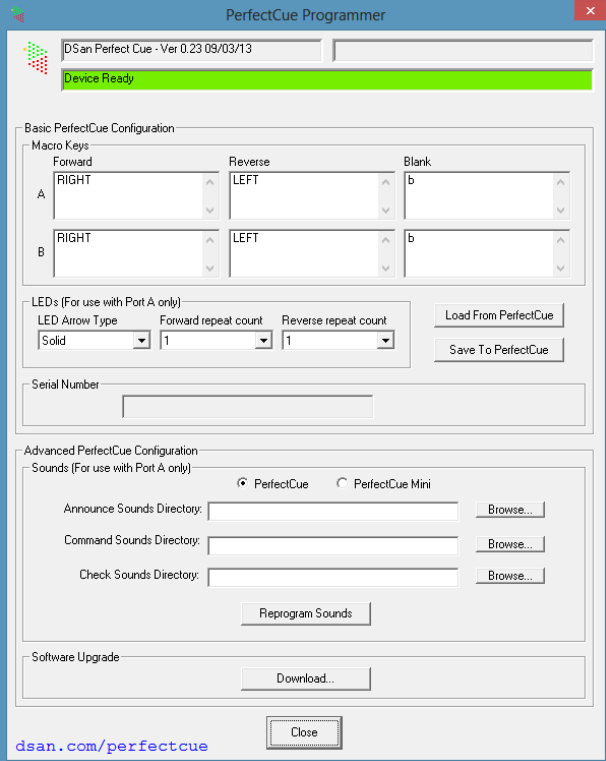

## **I. Basic PerfectCue Configuration**

Click **Load from PerfectCue** to display the keystrokes that are currently programmed.

Click either the Forward, Reverse or Blank fields of either the A or B port of the cue light. These correspond to the buttons on the wireless actuator and the cue lights - Green, Red and Amber.

To delete a keystroke, left click it to select. Right click to bring up the Windows edit menu. Then select delete. (Don't use the Backspace key because this is itself a keystroke.)

Enter the desired keystroke or series of keystrokes into the button field. (Up to 10 keystrokes can be launched with each button.)

You may select Moving Arrows or Solid Arrows. Click **Save to PerfectCue.**

## **II Advanced PerfectCue Configuration**

Use this section of the programmer to upload new sounds. Note: The original sounds are included in subdirectories found in the directory where you installed the Cue Light Programmer on your computer.

*Some notes about the sounds:* You cannot upload Beethoven's Fifth Symphony or your recording of a Shakespeare sonnet. Firstly, all the sound files together can be no larger than 80 Kbytes! You can upload a single 80 kb sound file if you need a complex sound on just one command (i.e. Forward). Secondly, the cue light microprocessor pumps out the cue light wave files at 8 kHz. That's about the same as telephone quality. At 8 kHz, you don't get a smooth sine wave. So, the file can sound quite raspy. Thirdly, the speaker's optimum frequency response is about 600 Hz. Any sounds you develop should be built around this frequency. If there is a sound you want, Dsan will be happy to see if we can create it for you.

Each set of sounds must have the file names: "Green.wav", "Red.wav" and "Yellow.wav" and each set should be stored in a separate sound-type directory. The directories should correspond to three sound types - Announce, Command, Check although they need not be so named. The default sounds reflect the approximate meaning of those words. **Announce** is a melody note group. **Command** is an impulsive set of two frequencies. **Check** is an extremely brief sound.

PerfectCue Mini has only one sound set. Because the PerfectCue Mini has no onboard digitalto-audio converter, the sounds are less complex. PerfectCue Micro has no sound hardware.

To upload new sounds, browse for the correct sound directory for each sound type. Click, Program Sounds.

## **Software Upgrade**

This feature is no longer available with the programmer.

The latest firmware version is 0.23.

If you have older firmware and would like to upgrade, please write to Dsan and let us know the serial number of your cue light. It can be found on the bottom of your device.